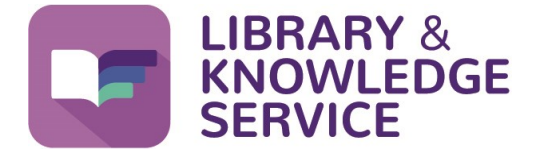

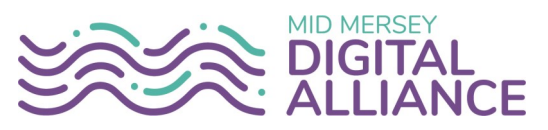

## **Knowledge Alerts**

This guide will show you how to keep up to date in the topics that are important to you. Create a daily, weekly or monthly personalised bulletin with the Knowledge Alerts current awareness service.

**You will need an NHS OpenAthens account to view and personalise the Knowledge Alerts. If you don't already have one you can get one from [https://openathens.nice.org.uk/.](https://openathens.nice.org.uk) For guidance on how to register and use your account, see our Helpsheet No. 01 Creating, using and managing your NHS OpenAthens account for guidance on how to obtain one. All our helpsheets are available here [www.knowledge](https://www.knowledge-nw.nhs.uk/faqs)-nhs.uk/faqs.**

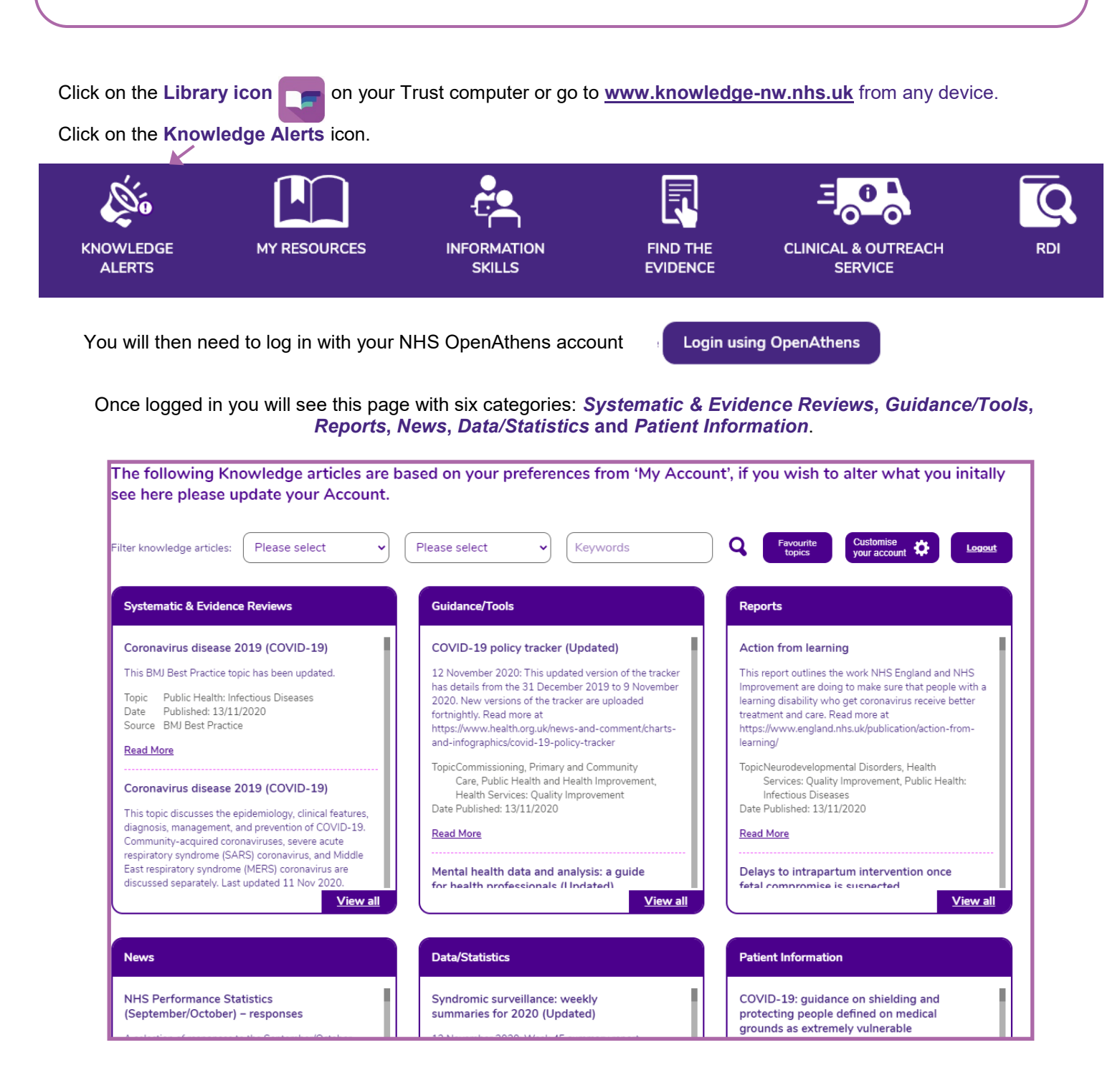

You will initially see articles from all topics. To only see articles in the topic(s) that you are interested in you will need to *personalise* the page.

To personalise the **Knowledge Alerts** click on **Customise your account**. Complete your details and select your area(s) of interest.

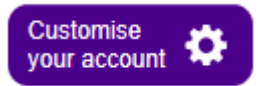

Finally choose how often you want to receive your **Knowledge Alert** email bulletin (daily, weekly, monthly or never) and then click **Save Profile**.

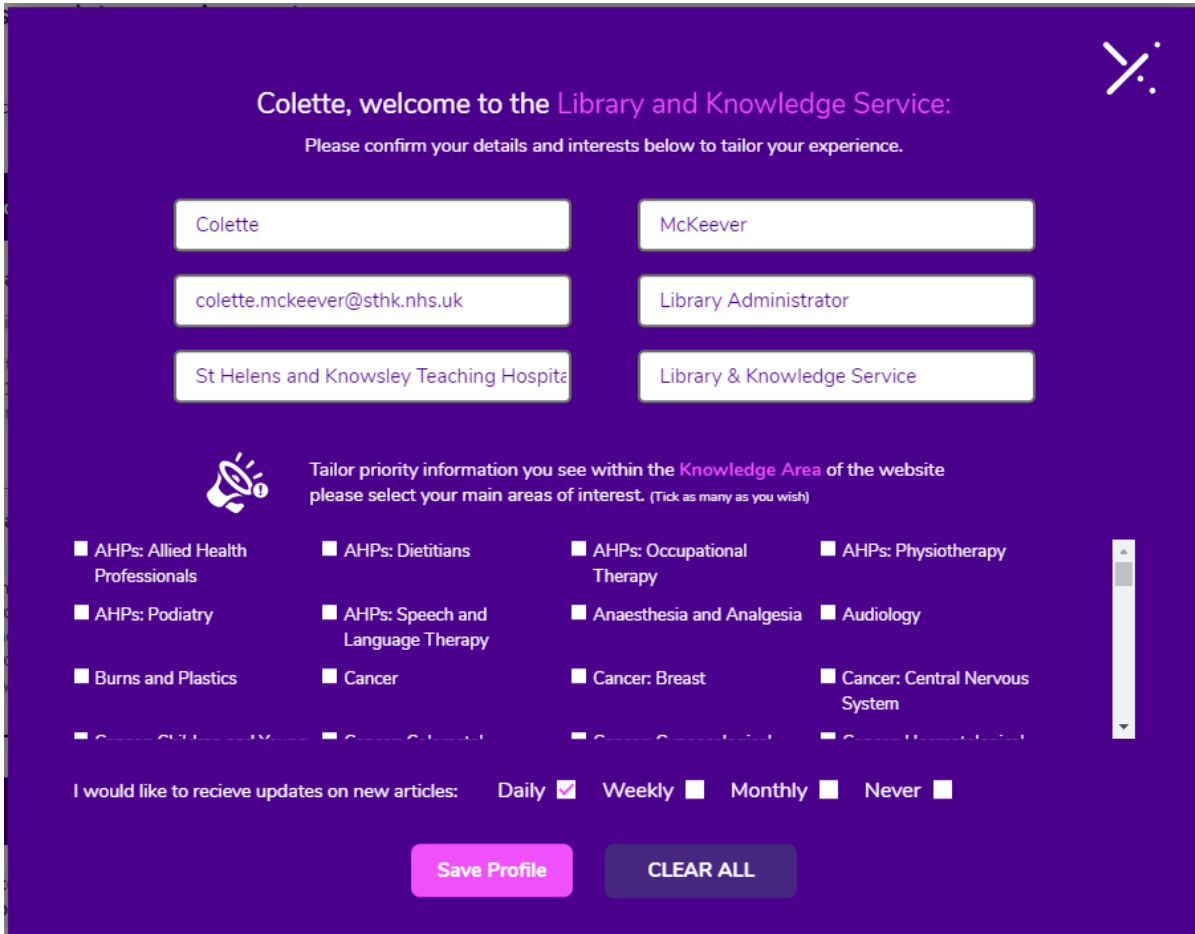

Your profile will be saved. To see articles from your chosen topics, click on **Favourite topics**. When you visit the **Knowledge Alerts** in future you will only see articles that have been assigned to your topics.

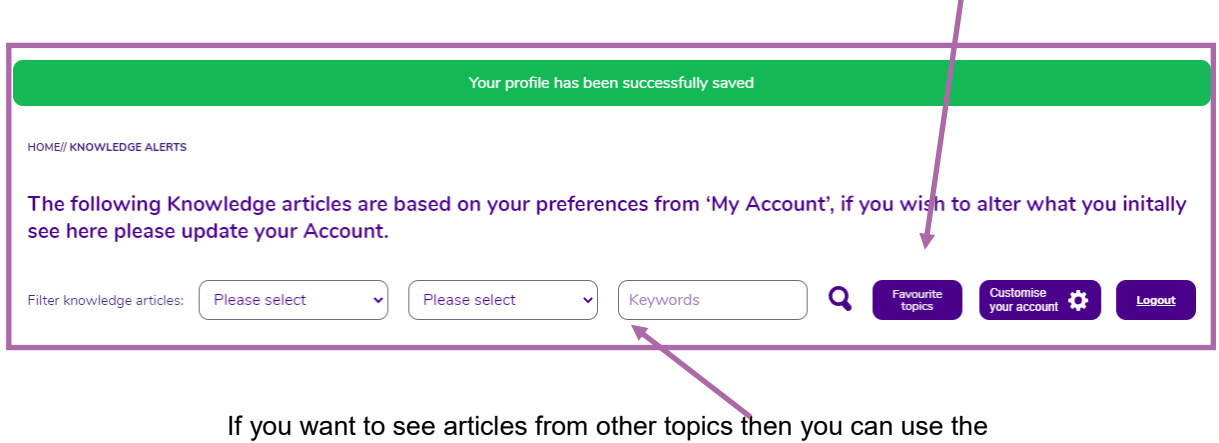

**Search** or **Filter** facility.

## **Important information**

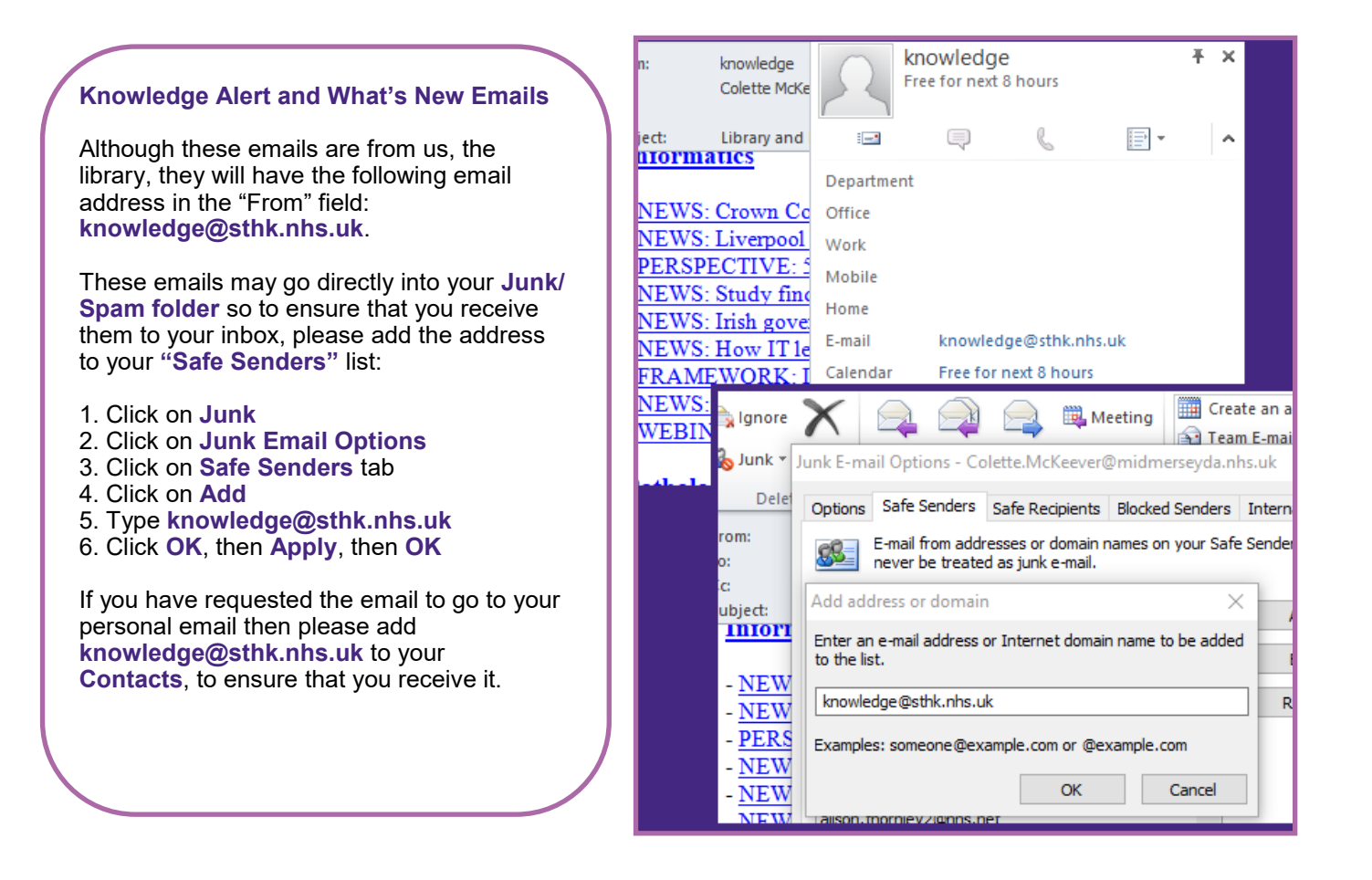

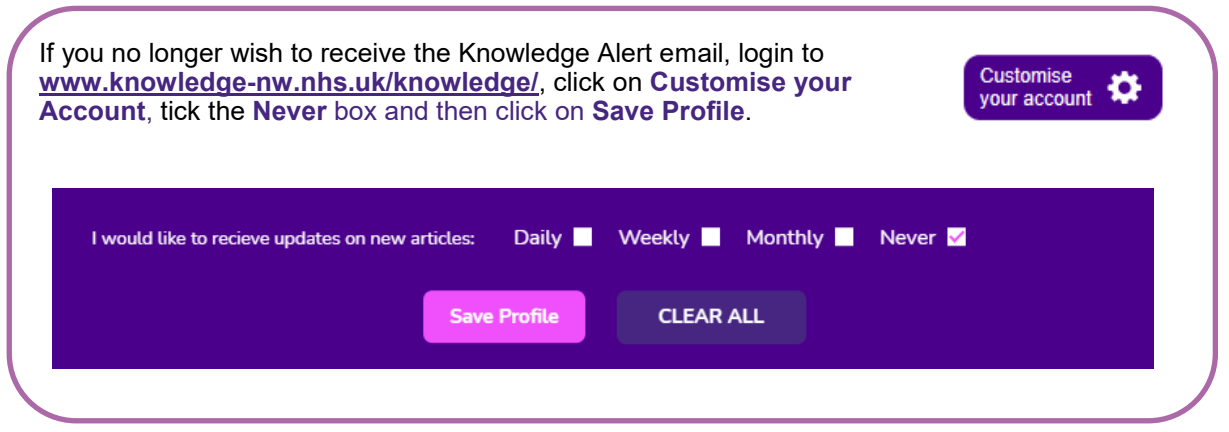

**To access the Library and Knowledge Service support, training and other helpsheets click on the Library icon on your Trust computer or go to [www.knowledge](https://www.knowledge-nw.nhs.uk)-nw.nhs.uk E-mail: [library@sthk.nhs.uk](mailto:library@sthk.nhs.uk) Tel: 0151 430 1342**

**The copyright of this helpsheet is retained by the LKS, Mid Mersey Digital Alliance.**